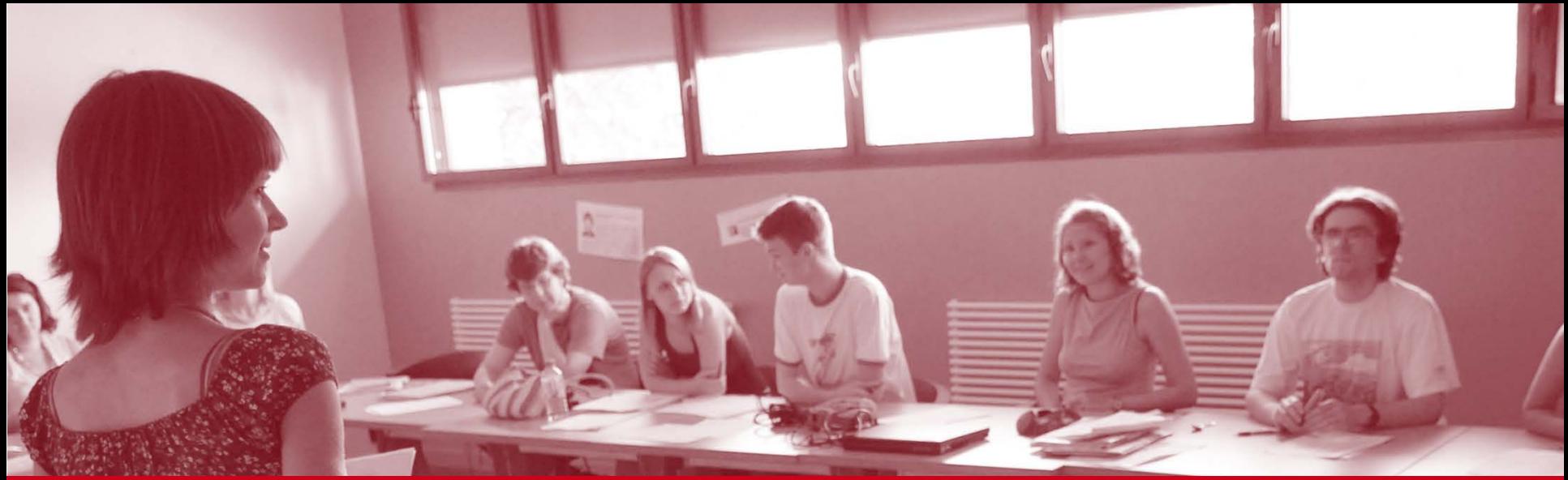

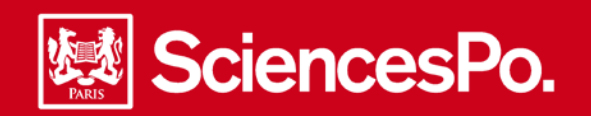

# **Online student grading guide Language conferences (English)**

**Teachers** Sciences Po – Online student grading guide – Teachers

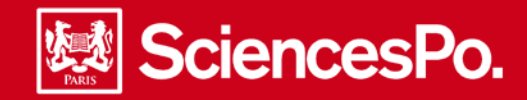

**Your online grading tool will enable you to input changes in the language levels and grades of your students, directly on your teaching interface.**

**Student grading is done in 4 steps. You must have validate any changes in the language levels in order to validate the grading :** 

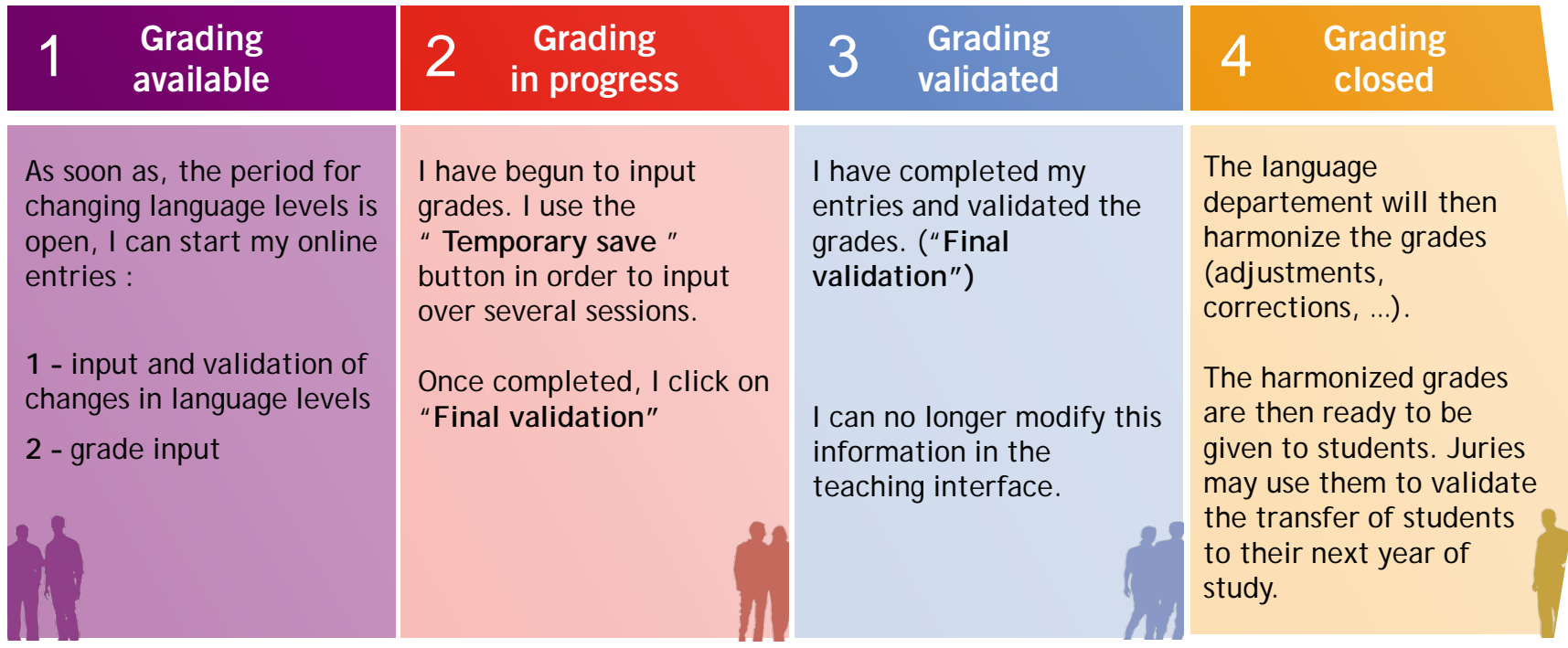

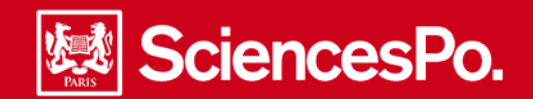

#### **Connecting to the Sciences Po interface**

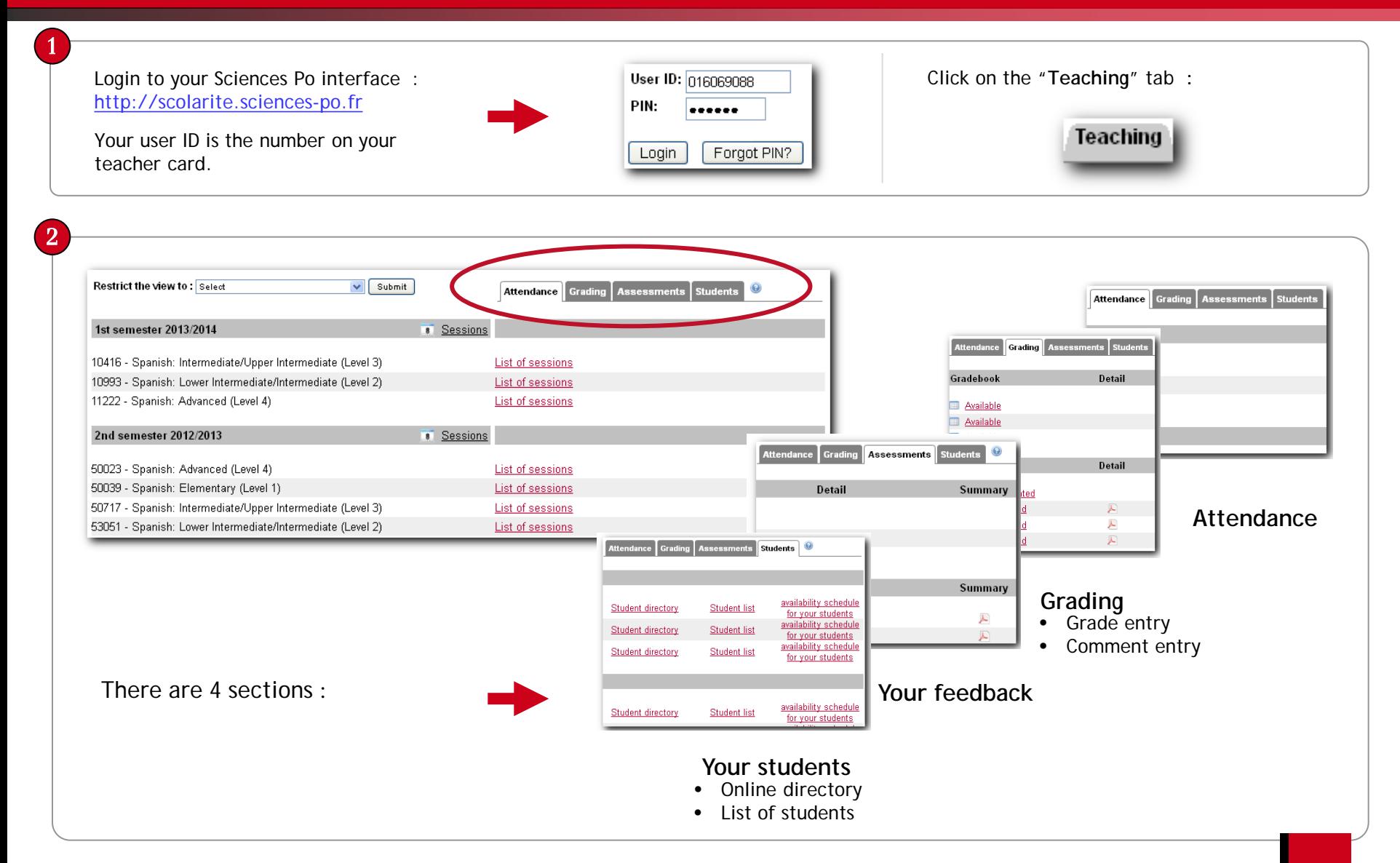

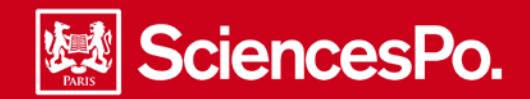

## **Performing language level changes**

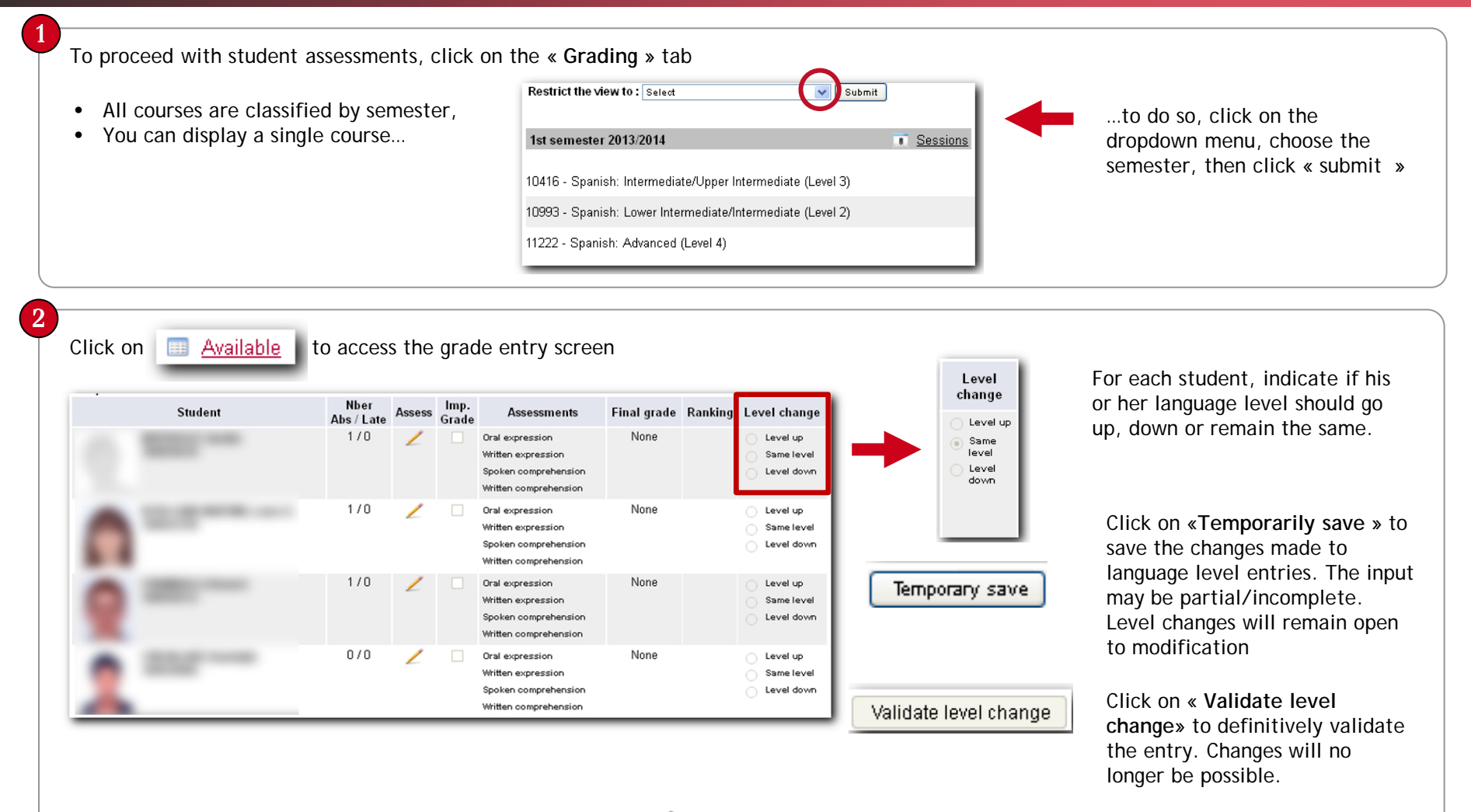

Follow the same procedure for each student enrolled in the course.

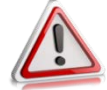

**You will not be able to validate grades and assessments without changing the levels first.**

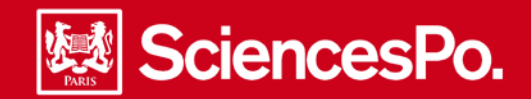

#### **Inputing grades and assessments**

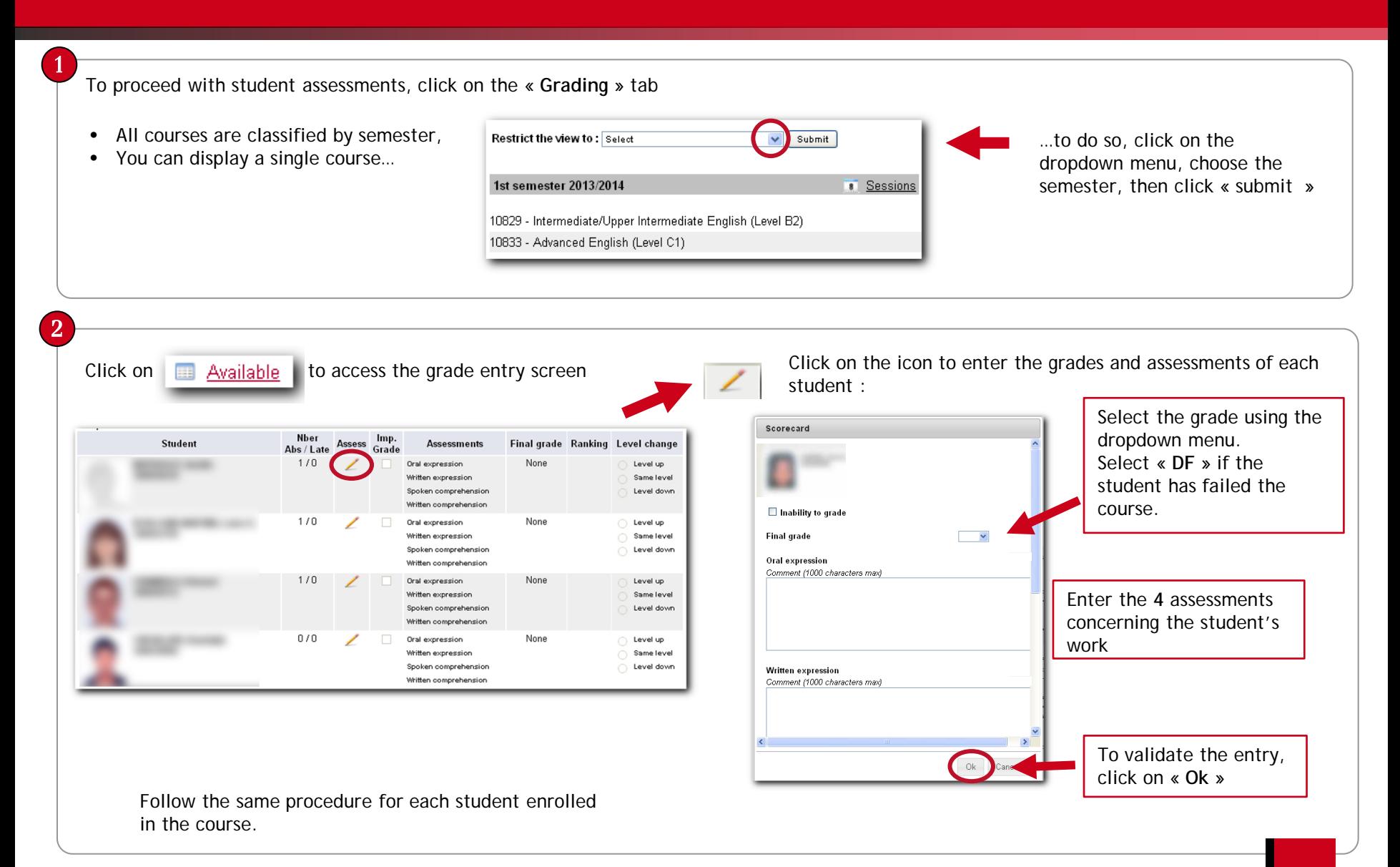

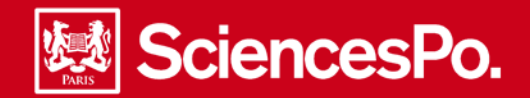

# **Saving student grading**

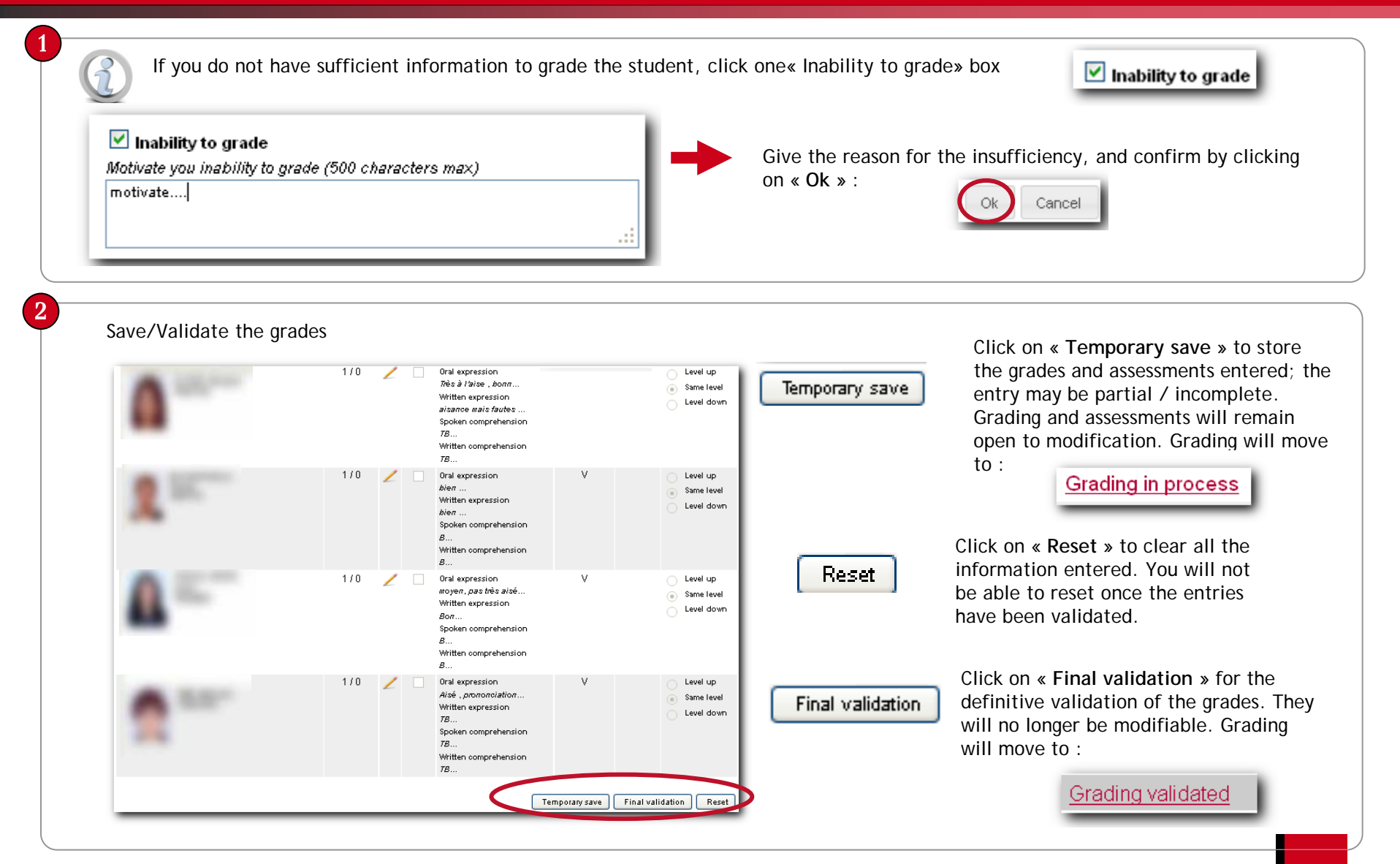

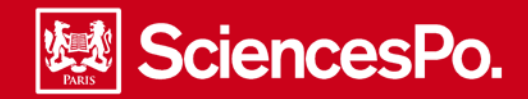

## **Consulting student grading**

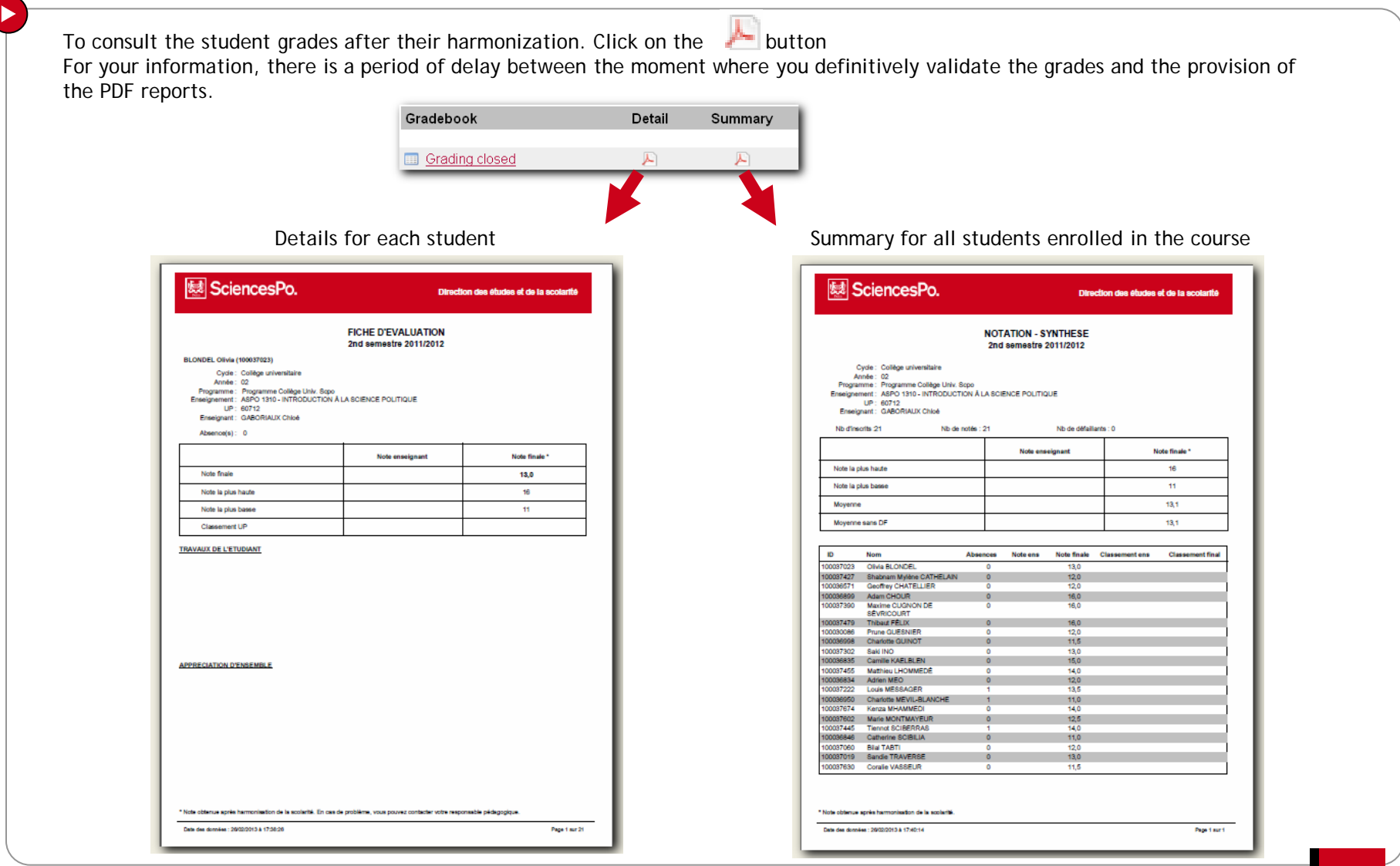